## eHospital (Issue 28)

**Campaign Preview** 

**HTML Source** 

Details

eHospital Times - keeping you up to date with what's going on

View this email in your browser

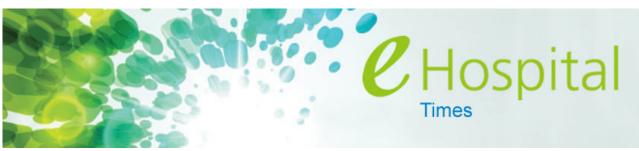

News and information about our largest ever investment in improving healthcare quality

21 August 2014

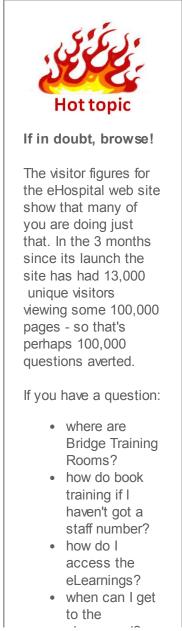

#### Practice, Practice, Practice...

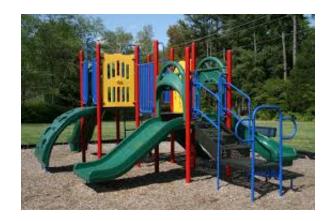

...as you complete each of your eHospital training classes.

#### Our Epic 'playground' is now available

To enable you to practice what you've learnt in the classroom training a 'playground' has been created.

The playground allows us to play (or practice) in a safe environment where it doesn't matter if we make mistakes (as it doesn't contain real patient information and it will frequently be reset). The playground is available from any of the new eHospital (HP) computers. If the computer you normally use hasn't been changed yet remember you can use any of the new machines (even the workstations on wheels or wall mounted PCs). You'll also need the log in details given to you at training. playground?

- how do I log on to my new PC? what will
- eHospital do for my patients?
- etc, etc.

Take a look at <u>www.my-</u> <u>eHospital.org</u> before you phone or email.

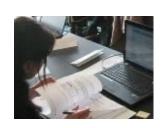

#### On your way to G3? - STOP

We had intended fitting out decant ward G3 as a training venue but with the level of activity in the hospital we need to keep this available as clinical space - hence the new Portakabin village that has grown on the car park in front of the Addenbrooke's Treatment Centre.

Our training venues now comprise various locations on site at Addenbrooke's and the Rosie plus Magog Court.

In the week before each of your training sessions you will receive a personal email confirming your class and giving joining instructions (location, time, what to bring to class etc). You can also check this information, and find maps showing where each training room is located, on the website under the 'Joining Instructions'

#### Campaign Overview | MailChimp

#### Here's how to access the playground

# 2,000 have attended training

We are now two weeks into our eHospital electronic patient record training, nearly two thousand staff have attended.

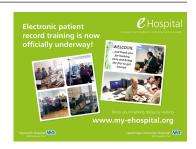

Whilst the configuration of our electronic patient record is the result of a comprehensive process involving many hundreds of hundreds of hospital staff (secondees in the eHospital team and subject matter experts in the hospitals), for some of you, your training will be the first time you've seen anything more in depth that a presentation of showcase. When you are in training we would ask you to consider how each aspect you learn about fits with your service and if any further changes to service configuration would be beneficial. Feedback forms are available in class so you can note these thoughts as they occur. In this way we'll be making the most of our largest ever investment in improving healthcare quality.

Thank you all for your enthusiasm and desire to take on these new skills.

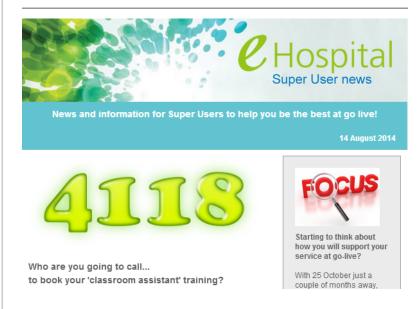

## Super Users need to book their 'classroom assistant' training sessions now!

This is where they sit in on the training for a second time to increase their competence and confidence and get to see where their colleagues will particularly need support heading.

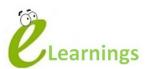

### Accessing the eLearnings

You can access the eLearnings you require prior to your classroom training from either an old Trust computer or from one of the new eHospital PCs. <u>See</u> web site for more information.

eLearnings show the standard Epic software without the CUH configuration. Also some of the processes that are described, particularly drug administration, differ from our practice. What you will see and be taught in class will be the software set up and the processes that we will be using here at CUH from 25 October and may differ from the eLearning.

### eHospital Pin-ups

**Pin-up No 9** Help support your colleagues who don't have easy/regular access to email or to eHospital Times by assigning a team member to print and pin-up the latest eHospital Pin-up on your area's staff noticeboards - there's a prize to be won! This latest Pin-up focuses

#### Campaign Overview | MailChimp

at go live.

**Managers** - please speak to your Super Users and ask if they have booked their secondary training.

**Super Users** - please book now (or ensure your manager has done so).

#### More information: www.my-

ehospital.org/support/information-super-users or see Super User News emailed to all Super Users 14 August (pictured above).

Booking: ring extension 4118

#### PLEASE ALSO NOTE THE PRE-LIVE SUPER USER AND MANAGERS BRIEFINGS (see side bar) AND PUT ONE IN YOUR CALENDAR NOW.

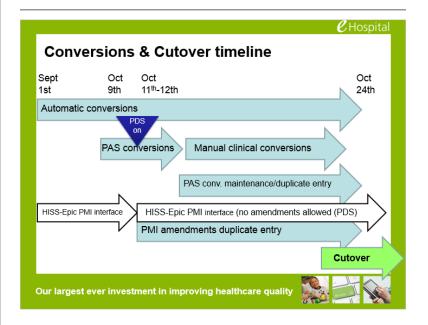

So how does our existing patient information get into eHospital?

First let's start talking the same language - some definitions

#### 1. Conversions

The automatic and manual importing of historical patient information currently held in our existing systems, to be conducted in the weeks and days prior to go live.

#### 2. Cutover

The manual input of data regarding patients who

on the important task of ensuring Super Users are 'Super' for go live.

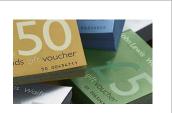

And the winner of the Waitrose voucher is...

Charmaine Lee, Senior Sister, Hepatology Ward C4

Congratulations Charmaine and thank you to all you pin-up champions.

Please continue to support your colleagues by pinning up the pin-ups and <u>let</u> <u>us know</u> when and where you have pinned them to be in with a chance of winning the next **£50** Waitrose voucher.

### Key dates

**26 August** Trust staff EPR training starts

**01 September** Departmental Dress Rehearsals begin

**10 September** eHospital presentation at CUH Board Meeting - public section

#### 22 September

07:30 - 09:00 Pre-live Super User and Managers briefing (option 1 - choose one)

#### Campaign Overview | MailChimp

will be inpatients at the time of go live. This will take place in the final days and hours immediately leading up to go live.

#### 3. Personal demographics service

The Personal Demographics Services (PDS) is the national database that holds patient demographics data for the NHS and is the national authoritative source of patient demographics data (name, address, date of birth, NHS no., GP etc.) for the whole of the NHS. eHospital will see us connected to this national service for the first time.

#### Conversions

As shown in the diagram above, a number of activities will be undertaken as we approach 25 October to ensure that we get essential information from our existing systems to populate eHospital. Whilst some information will be imported into our Epic system, most will be held in a new database called LARDR (which stands for: linked accessible records and data repository) that we can access separately and from within Epic.

Over the weekend of 11-12 October we will be manually converting into Epic a significant amount of data from HISS and other administrative systems. We will be looking for administrative and clerical staff to help with this. Between the 13 and 24 October we will also be seeking help from admin and clerical and certain groups of clinical staff to complete the manual conversions. Your manager will approach you about this if we need your help.

#### Cutover

Starting on the Thursday before go live we'll be manually inputting essential patient data into Epic. Again we'll be looking for staff to assist in this process.

#### Paper clinical notes

Existing paper notes will be available for all outpatient follow up appointments and all inpatient encounters until November 2015. After this time, paper notes can be requested as required up until the expiration of the period specified in our data retention policy (which varies by condition/patient type). 10:30 - 11:30 Pre-live Super User and Managers briefing (option 2 choose one)

**29 September** Go live Readiness Assessment (30 days to go)

**30 September** 11:00 - 12:30 Pre-live Super User and Managers briefing (option 3 choose one)

15:30 - 17:00 Pre-live Super User and Managers briefing (option 4 choose one)

18:30 - 20:00 Pre-live Super User and Managers briefing (option 5 choose one)

02 October

13:00 - 14:30 Pre-live Super User and Managers briefing (option 6 choose one)

17:30 - 19:00 Pre-live Super User and Managers briefing (option 7 choose one)

20:00 - 21:30 Pre-live Super User and Managers briefing (option 8 choose one)

**08 October** 09:00 - 10:30 Pre-live Super User and Managers briefing (option 9 choose one)

25 Oct Electronic Patient Record (EPR) go-live

#### Campaign Overview | MailChimp

#### 1,000 more PCs installed...

Since the last edition of eHospital Times over 1,000 new HP computers have been installed.

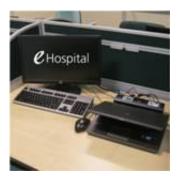

There are now three and a half thousand new computers in place in our clinical areas and counting...

Installations in July have followed the general direction of the plans published on the my-eHospital.org website but there have been many areas where we have had to divert due to the difficulties that were experienced. Going forward the schedule of activity won't be quite so clearcut in terms of area by area, but please be assured that prior warning and arrangements in advance will be discussed and agreed with areas as promised in the 'contract of care'.

#### Clean bill of health

We now have the completed report from the Consultant Ergonomist who has reviewed our new PC equipment.

- Request a copy of the report
- <u>View the CUH Display screen equipment policy</u> (on Connect)

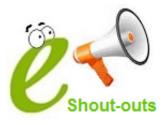

Useful quick links for you:

EPR training... book here

New computers... how to use

Tidy up your data...

Campaign Overview | MailChimp it's time to act

Migrate your profile before you get your new computer <u>here's how</u>

Any issues? Call the <u>IT Service Desk</u>

#### Follow eHospital on Twitter

Keep up to date with latest news and information by following us <u>@my\_eHospital</u>

And Finally: **a big thank you to Katie Webb** who has done a fantastic job working on eHospital stakeholder engagement over the past year (including co-editing eHospital Times) but is now away from the Trust until late December/January.

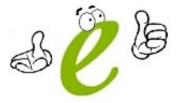

**eHospital engagement** is led by <u>Keith Swinburne</u>. Please make contact if you or your team would like to know more about the programme or have comments/concerns/suggestions. **Next issue (4 September)...** if you have content for inclusion please send it to <u>Keith Swinburne</u>.

Previous eHospital Times editions can be found here

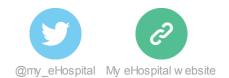

 This email was sent to << Test Email Address >>

 why did I get this?
 unsubscribe from this list
 update subscription preferences

 eHospital · Cambridge, United Kingdom · Cambridge, England CB2 0QQ · United Kingdom

•

•